# HYDRO:EVOLVED

### SOFT STARTER STARTUP MANUAL SIEMENS HYDRAULIC INSTALLATION

VERSION 1.01

## ∧ SMARTRISE

#### **Document History**

| Date             | Version | Summary of Changes                                                                                                    |
|------------------|---------|----------------------------------------------------------------------------------------------------|
| July 23, 2024    | 1.01    | Updated Document Presentation.<br>Reviewed the Valve Board subsection under the Wiring section.<br>Reviewed the Motor/Soft Starter subsection under the Wiring section.<br>Reviewed the Construction section. |
| January 30, 2021 | 1.0     | Initial Release.                                                                                                    |

#### **Table of Contents**

| 1  | S   | iemens Soft Starter1                           |
|----|-----|------------------------------------------------|
| 2  | E   | quipment/Settings Verification2                |
| 3  | G   | Frounding Requirements                         |
| 4  | W   | Viring4                                        |
|    | 4.1 | Power                                          |
|    | 4.2 | Valve Board4                                   |
|    | 4.3 | Motor/Soft Starter                             |
| 5  | С   | construction7                                  |
| 6  | P   | owering Up9                                    |
| 7  | Fi  | inal Setup                                     |
| 8  | 0   | peration                                       |
|    | 8.1 | No Faults                                      |
|    | 8.2 | Proper Direction                               |
|    | 8.3 | At Speed                                       |
|    | 8.4 | Under Control 12                               |
| 9  | Т   | roubleshooting                                 |
|    | 9.1 | Soft Starter Fault                             |
|    | 9.2 | Wrong Direction                                |
|    | 9.3 | Car Not Moving or Too Slow                     |
|    | 9.4 | No Control                                     |
| 10 | 0   | Appendix 1 Siemens LCD Troubleshooting Chart14 |
| 1  | 1   | Appendix 2 Terminal Locations                  |

#### List of Figures

| 1  |
|----|
| 2  |
| 3  |
| 5  |
| 6  |
| 8  |
| 9  |
| 10 |
| 10 |
| 10 |
| 10 |
| 19 |
|    |

#### List of Tables

| Table 1: 6/12 Lead Delta Motor Wiring | . 5 |
|---------------------------------------|-----|
| Table 2: 3/9 Lead Line Motor Wiring   | . 6 |
| Table 3: Troubleshooting Solutions    | 14  |

Page intentionally left blank.

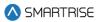

#### 1 Siemens Soft Starter

The Siemens soft starter is used on hydraulic controllers.

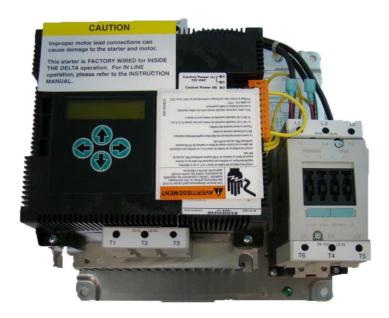

Figure 1: Siemens Soft Starter

#### 2 Equipment/Settings Verification

Set and verify the equipment matches the job specific parameters for proper operation. See *Hydro:Evolved* sheet 3 Table for more information.

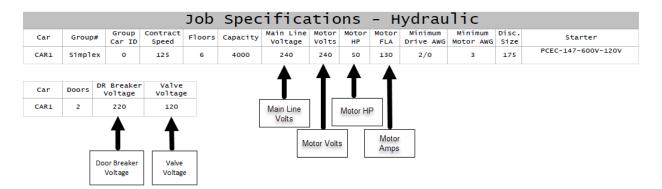

Figure 2: Example of Parameter Table

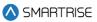

#### **3** Grounding Requirements

**NOTE**: A proper and effective building ground connection is required for the safe and successful operation of the controller.

Examples of a proper building-to-controller ground are as follows:

- 1. Attach the ground wire to the street side of a water main.
- 2. Attach the ground wire to a grounding rod in the pit.

The controller has a common ground bus terminal connection.

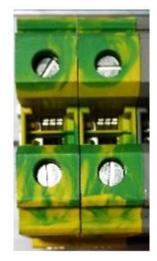

Figure 3: Ground Bus Terminal

**NOTE:** The building, motor, transformer, and filter(s) must all share a common ground. This removes ground loops, limits impedance, and routes noise into the ground.

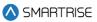

#### 4 Wiring

A checklist must be completed during the soft starter wiring process. See Appendix 2 for terminal location.

#### 4.1 Power

Perform the following to connect power. See the *Hydro:Evolved* sheet 7 for job specific information.

- Connect main line power L1/L2/L3 to soft starter.
- Connect the ground wire to the green terminal screw on the soft starter mounting plate.

#### 4.2 Valve Board

Perform the following to wire the valve solenoids:

- 1. Connect CL and CH from the Valve board to BN± on the MR board.
- 2. Connect NTS output from the MR board to NTS input on the Valve board.
- 3. Connect SAFE output from the MR board to SAFE input on the Valve board.
- 4. Connect Neutral from the valves to N on the Valve board.
- 5. Connect UPH, UPL, DNH, and DNL from the solenoids to the Valve board.

**NOTE:** All connections between the valve board and SRU/Siemens, as well as Siemens to SRU, are factory-wired; thus performing these connections are typically unnecessary. The manual specifies certain connection points and inputs, but these exact terminals are not used every time.

#### 4.3 Motor/Soft Starter

Perform the following to connect the soft starter to the motor. See the See the *Hydro:Evolved* sheet 8 for job specific information for job specific information.

1. Connect the SS fault output of the starter to the drive fault input on the controller.

NOTE: This is factory-wired; thus, this should not be necessary on jobs shipped from Smartrise.

2. Connect the Start Motor (SM) on the Valve board to the soft starter.

Perform the following for a 6-Lead Delta Wiring.

1. Connect the 6/12-Lead motor lead to terminals T1/T2/T3 on the soft starter and T6/T4/T5 on the fault connector.

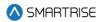

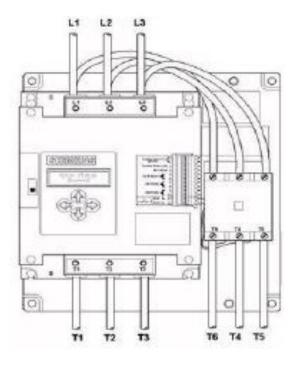

Figure 4: 6-Lead Delta Wiring Configuration

The table below lists the 6/12 Lead Delta Motor Wiring.

#### Table 1: 6/12 Lead Delta Motor Wiring

| Terminals      |                    | T1  | T2  | <b>T</b> 3 | <b>T4</b> | T5   | <b>T6</b> | Jump    |
|----------------|--------------------|-----|-----|------------|-----------|------|-----------|---------|
| Single Voltage | (208-575 VAC)      | 1   | 2   | 3          | 4         | 5    | 6         | N/A     |
| Dual Voltage   | Low (220-240 VAC)  | 1,7 | 2,8 | 3,9        | 10,4      | 11,5 | 12,6      | N/A     |
|                | High (460-480 VAC) | 1   | 2   | 3          | 10        | 11   | 12        | 4 and 7 |
|                |                    |     |     |            |           |      |           | 5 and 8 |
|                |                    |     |     |            |           |      |           | 6 and 9 |

Perform the following for a 3-Lead Delta Wiring.

1. Connect the 3/9-Lead motor lead to terminals T1/T2/T3 on the fault contactor.

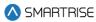

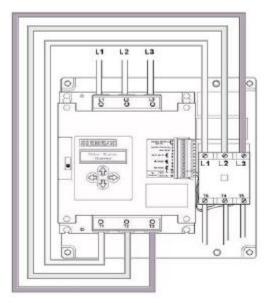

Figure 5: 3-Lead Line Wiring Configuration

The table below lists the 3/9 Lead Line Motor Wiring.

#### Table 2: 3/9 Lead Line Motor Wiring

| Terminals    |                    | T6    | T4    | T5    | Jump    |
|--------------|--------------------|-------|-------|-------|---------|
| 3-Lead Motor | (208-575 VAC)      | 1     | 2     | 3     | N/A     |
| 9-Lead Motor | Low (220-240 VAC)  | 1,6,7 | 2,4,8 | 3,5,9 | N/A     |
|              | High (460-480 VAC) | 1     | 2     | 3     | 4 and 7 |
|              |                    |       |       |       | 5 and 8 |
|              |                    |       |       |       | 6 and 9 |

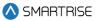

#### **5** Construction

All safety inputs are functional during Construction mode on the Hydro:Evolved controller. When these safety devices are installed, they are connected even if still on Construction mode. See page 5 for safety input connections. The following includes instructions for when none of these devices have been installed prior to beginning on Construction mode.

Perform the following to wire the Construction Box. See page 4 for the Construction Mode connections.

- 1. Turn off power to the controller.
- 2. On the MR board, connect a jumper from L120 to terminals LFT, LFM, and LFB.
- 3. Are there rear doors?
  - a. If there are rear doors, connect L120 to terminals LRT, LRM, and LRB. Go to step 4.
  - b. If there are no rear doors, go to step 4.
- 4. Connect a jumper from H120 to PIT, BUF, BFL, and TFL.
- 5. Connect a jumper from M120 to SFM and GOV.
- 6. Is a Run/Stop switch being used?
  - c. If a Run/Stop switch is used, go to step 7.
  - d. If a Run/Stop switch is not used, connect a jumper from H120 to SFH. Go to step 9.
- 7. Connect a wire from the MR board H120 to one side of the Construction Box Run/Stop switch.
- 8. Connect a wire from the MR Board SFH to the other side of the Construction Box Run/Stop switch.

**NOTE**: A closed switch indicates run and an open switch indicates stop.

- 9. Is the run box being used?
  - a. If the run box is being used, perform the following:
    - Connect the UP button to the input of the CUP.
    - Connect the DOWN button to the input of the CDN.
    - Connect the Enable to CEN (jump high if not available).
    - Power up the controller by turning on main power, pressing in all push breakers, and turning on the L1/L2 breaker.
    - Go to step 10.
  - b. If the run box is not being used, power up the controller by turning on main power, pressing in all push breakers, and turning on the L1/L2 breaker. Go to step 11.
- 10. Press the right button to access the Main Menu and navigate to Setup | Miscellaneous | Enable Const. Box to On. Scroll right and press Save.

**NOTE**: When the Enable Construction Box is On, the onboard inspection buttons are disabled.

- 11. Verify the Car Door Bypass and Hoistway Bypass switches are in the OFF position.
- 12. Place the INSPECTION switch to INSPECTION.
- 13. Verify the mode of operation is Construction.

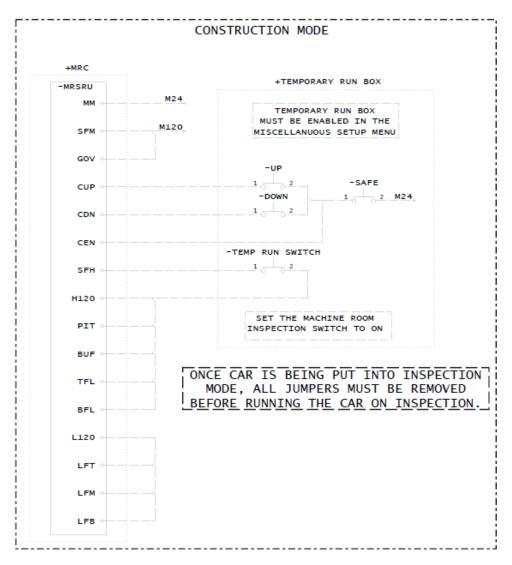

Figure 6: Example of Construction Wiring

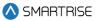

#### 6 Powering Up

Perform the following to power up the soft starter. Complete the checklist during the verification process.

- 1. Apply external power by closing the main disconnect.
- 2. Close the two-pole breaker and all pushbutton breakers.
- 3. Verify the LCD on the MR board and the soft starter power up.

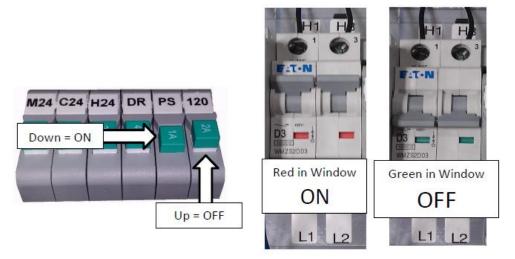

Figure 7: Breakers

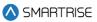

#### 7 Final Setup

Perform the following to set the Bypass Term Limit. Complete the checklist during the verification process.

**NOTE**: The selected menu within the menu options is shown with a \*.

- 1. Toggle the Inspection/Normal switch to INSP position.
- 2. On the MR board, press the left arrow (ESC) button several times to get to the MAIN SCREEN.
- 3. Press the right button to access the Main Menu.
- 4. From the MAIN MENU, scroll and select Setup.

| MAIN MENU |  |
|-----------|--|
| Faults    |  |
| Alarms    |  |
| *Setup    |  |

Figure 8: MAIN MENU – Setup

5. From the SETUP menu, scroll and select Miscellaneous.

| SETUP          |  |  |
|----------------|--|--|
| Fire           |  |  |
| Earthquake     |  |  |
| *Miscellaneous |  |  |

Figure 9: SETUP Menu – Miscellaneous

6. From the MISCELLANEOUS menu, scroll and select Bypass Term Limits.

| MISC    |   |     |    |   |   |   |   |  |
|---------|---|-----|----|---|---|---|---|--|
| *Bypass | _ |     |    | _ |   | _ |   |  |
| Enable  | _ |     |    |   | В | o | × |  |
| Max Run |   | 1.P | 18 |   |   |   |   |  |

Figure 10: MISCELLANEOUS Menu – Bypass Term Limits

7. From the BYPASS TERM LIMITS menu, set the BYPASS TERM LIMTS to ON.

| BALH22 | 1 EKU | L | P.1.1 | 15 |  |
|--------|-------|---|-------|----|--|
|        | ON    |   |       |    |  |
|        | *     |   |       |    |  |

Figure 11: Bypass Term Limits Menu

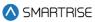

- 8. Scroll right and press Save.
- 9. Press the left button several times to get to the MAIN SCREEN.
- 10. Verify the LCD displays Construction Mode on the MAIN SCREEN.

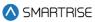

#### 8 Operation

Run the car and complete the checklist during the verification process.

#### 8.1 No Faults

Make sure the car is moving without triggering a fault either on the MR board or the soft starter. If the MR board displays a soft starter fault, look at the soft starter to see what the fault is. See Soft Starter Fault for troubleshooting faults.

#### 8.2 Proper Direction

Make sure the car is moving in the same direction as the control switch on the Run Box. See Wrong Direction for troubleshooting proper direction faults.

#### 8.3 At Speed

Make sure the car is moving in both directions and at the proper inspection speed. If the inspection speed is equal to contract speed the car should move at high speed. If the inspection speed is less than contract speed the car should move with leveling speed. See Car Not Moving or Too Slow for troubleshooting at speed faults.

#### 8.4 Under Control

Make sure that the car is moving under full control. The car should stop when commanded from the Run Box. Verify that the car runs with no faults for 10 seconds or more. See No Control for troubleshooting under control faults.

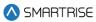

#### 9 Troubleshooting

The following sections list troubleshooting procedures.

#### 9.1 Soft Starter Fault

If the Smartrise controller indicates a soft starter fault and the soft starter has the fault LED flashing, see Appendix 1.

#### 9.2 Wrong Direction

If the motor is running in the wrong direction, swap any two motor leads.

#### 9.3 Car Not Moving or Too Slow

If the car is not moving or to slow perform the following:

- If the car does not move, verify that the valve relays are turning on when a direction is given (for example, UPL and SM for the Up direction and DNL for the Down direction.
- Measure the outputs to verify that the Valve board is working properly. If the proper voltages are present, check the wiring and the valves.
- Adjust the valves as required to get proper starts, stops, and run speeds.
- Verify the valve status by navigating to STATUS | VALVE 1 STATUS.

#### 9.4 No Control

- If there is no control perform the following:
- Verify the SFM and SFP relay are high when commanding the car to move.
- Verify the fault contactor is engaging when the car is commanded in either direction but the pump motor only comes on in the Up direction.
- Verify 120 VAC is present when the car is being commanded to run on the MR board for:
  - UPH
  - UPL
  - DNH
  - DNL

#### **10 Appendix 1 Siemens LCD Troubleshooting Chart**

The table below lists Troubleshooting Solutions.

| <b>Table 3: Troubleshooting Solutions</b> |
|-------------------------------------------|
|-------------------------------------------|

| Symptom                 | LCD Indication                                  | Problem                                                                     | Solution                                                                                                    |
|-------------------------|-------------------------------------------------|-----------------------------------------------------------------------------|----------------------------------------------------------------------------------------------------|
| LCD not<br>working      | No characters<br>displayed on the<br>LCD screen | Voltage too low or not<br>present at Control<br>Power terminals 1 and<br>3. | Confirm that the control voltage is 120VAC between terminals 1 and 3.                                                                                                    |
|                         |                                                 | Defective Starter                                                           | If the voltage is greater than 85 VAC, replace the starter.                                                                                                    |
| Motor will<br>not start | Status Ready                                    | Voltage too low or not<br>present at Run Input<br>terminal 4.               | Confirm that the voltage of 120 VAC is<br>present between terminal 3 and Run Input<br>terminal 4. If there is at least 80 VAC<br>present and the screen still displays<br>"Ready", replace the starter.                                                                    |
|                         | Control Voltage<br>Power Down                   | Voltage is too low at<br>Control Power Input.                               | If the voltage is less than 105 VAC, correct<br>the voltage problem.<br>If the voltage is greater than 105 VAC,<br>replace the starter.                                                                                                    |
|                         | Control Voltage<br>Brown Out                    | Voltage is too low at<br>Control Power Input.                               | If the voltage is less than 105 VAC, correct<br>the voltage problem.<br>If the voltage is greater than 105 VAC,<br>replace the starter.                                                                                                    |
|                         | Control Voltage<br>Over Voltage                 | Voltage too high at<br>Control Power Input.                                 | If the voltage is greater than 140 VAC,<br>correct the voltage problem.<br>If the voltage is less than 140 VAC and the<br>starter is indicating this fault, check for<br>distortion at the peaks of the waveform.<br>Contact Technical support for further<br>information. |
|                         | Fault EEPROM<br>Memory                          | The starter has<br>detected a problem<br>with the EEPROM<br>memory.         | Replace the starter.                                                                                                    |
|                         | Fault ROM<br>Memory                             | The starter has<br>detected a problem<br>with the ROM memory.               | Replace the starter.                                                                                                    |
|                         | Fault Watchdog                                  | The starter has<br>detected an internal<br>fault.                           | Replace the starter.                                                                                                    |

#### Soft Starter Startup Manual - Siemens

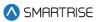

| Symptom    | LCD Indication | Problem                 | Solution                                                                              |
|------------|----------------|-------------------------|---------------------------------------------------------------------------------------|
| Motor will | Wrong Rotation | Incoming three phase    | Disconnect Line Power:                                                                |
| not start  | CBA set as ABC | is opposite of the Line | Change two of the incoming phases and                                                 |
| cont.      | or Wrong       | Rotation setting.       | verify that the motor is spinning in the                                              |
|            | Rotation ABC   |                         | correct direction. If the motor does not                                              |
|            | set as CBA.    |                         | turn in the correct direction, change the                                             |
|            |                |                         | incoming phases back to their original                                                |
|            |                |                         | connections and go to the Parameter menu                                              |
|            |                |                         | to change the Line Rotation setting.                                                  |
|            | Fault Motor    | The motor is not        | Disconnect Line Power:                                                                |
|            | Wiring         | correctly connected to  | For In Delta Applications, the following                                              |
|            |                | the starter.            | measurements should be less than 10                                                   |
|            |                |                         | ohms:                                                                                 |
|            |                |                         | T1 to center leg, bottom of Fault Contactor.                                          |
|            |                |                         | T2 to right leg, bottom of Fault Contactor.                                           |
|            |                |                         | T3 to left leg, bottom of Fault Contactor.                                            |
|            |                |                         | For In Line Applications, the following:                                              |
|            |                |                         | Measurements should be less than 10                                                   |
|            |                |                         | ohms.                                                                                 |
|            |                |                         | T1 to T2, T2 to T3, T3 to T1 Connect wiring                                           |
|            |                |                         | if necessary.                                                                         |
|            |                | Fault contactor is not  | Verify that the fault contactor is being                                              |
|            |                | being energized.        | energized after power up. You should hear                                             |
|            |                |                         | it pull in then drop out upon power up.                                               |
|            |                |                         | If not, measure the voltage from terminal 9                                           |
|            |                |                         | to terminal 12. This should be 110 VAC.                                               |
|            |                |                         | Correct any wiring errors if necessary.<br>Connect a voltmeter to terminals 9 and 12. |
|            |                |                         | Push the up and down arrows                                                           |
|            |                |                         | simultaneously and look for the voltage to                                            |
|            |                |                         | appear briefly across these terminals.                                                |
|            |                |                         | Correct any wiring errors if necessary.                                               |
|            |                |                         | If the particular elevator's controls require                                         |
|            |                |                         | the fault contactor be cycled with each                                               |
|            |                |                         | run, the starter can be configured to check                                           |
|            |                |                         | for motor wiring faults only when the motor                                           |
|            |                |                         | run command is initiated. Consult                                                     |
|            |                |                         | technical support for further assistance.                                             |

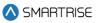

| Symptom                                     | LCD Indication                                                                                                    | Problem                                                                                                    | Solution                                                                                                    |
|---------------------------------------------|----------------------------------------------------------------------------------------------------|----------------------------------------------------------------------------------------------------|----------------------------------------------------------------------------------------------------|
| Symptom<br>Motor will<br>not start<br>cont. | Fault Motor<br>Wiring cont.                                                                                       | Problem<br>Motor is wired<br>correctly; starter still<br>indicates Motor Wiring<br>fault.                                                            | SolutionDisconnect Line Power.With an ohmmeter, check for a shortedSCR by measuring the resistance of eachphase from the line to load terminals. Ashorted SCR typically has a resistance ofless than 3000 Ohms. If all three S.C.R.sare acceptable, proceed with the nextsteps.Move the jumper wire from 9 to 10 on theterminal block.Re-energize equipment.Verify that the fault contactor is energizedand remains in.Measure the voltages across the poles ofthe fault contactor.If all voltages are less than 5 VAC,Disconnect Line Power to the equipmentand move the jumper wire back to terminal9.If any of the poles have voltages higherthan 5 VAC, contact technical support forfurther assistance.                                                               |
|                                             | Fault<br>Shorted SCR A<br>or<br>Fault<br>Shorted SCR B<br>or<br>Fault<br>Shorted SCR C<br>Fault Highline<br>Volts | The starter has a<br>shorted S.C.R. in the<br>indicated phase.<br>The unit has detected<br>a highline condition on<br>the incoming voltage<br>lines. | Disconnect Line Power. With an<br>ohmmeter, check for a shorted<br>SCR by measuring the resistance of each<br>phase from the line to load terminals. A<br>shorted SCR typically has a resistance of<br>less than 3000 Ohms. If the S.C.R.s are<br>acceptable, and the wiring configuration is<br>In Line, Consult technical support<br>for further information.<br>Check the Line Voltages in the Status<br>Menu. If one or more of the incoming lines<br>are over 528 volts for 460 volts units or 632<br>volts for 575 volt units, verify the reading<br>with a meter. If the meter reading matches<br>the starter's reading, correct the voltage<br>problem. If the meter reading does not<br>agree with the starters voltage reading,<br>contact<br>technical support. |

#### Soft Starter Startup Manual - Siemens

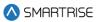

| Symptom     | LCD Indication  | Problem                  | Solution                                        |
|-------------|-----------------|--------------------------|-------------------------------------------------|
| Motor       | Status Maintain | Current limit is set too | Check the current limit setting in the          |
| Starts, but | Start before    | low or there is an       | Parameter menu. This should not be set          |
| does not    | switching to    | excessive load on the    | below 200%. Verify that the overload            |
| come up to  | Status Ramp to  | system during the        | setting is correct.                             |
| speed in a  | 450%            | start.                   | Verify that the valves are not being            |
| timely      |                 |                          | energized during the start.                     |
| manner, or  |                 |                          | Increase current limit if necessary.            |
| at all.     |                 |                          | If using the starter "In Line", verify that the |
|             |                 |                          | unit is sized correctly for the motor.          |
| Motor trips | Fault Low Leg   | The starter has          | Check the fault currents in the Fault Menu      |
| out on a    | Amps            | detected an              | or with a computer or PDA using the             |
| fault after |                 | imbalance in the         | required interface. Compare these to the        |
| coming up   |                 | motor currents.          | currents seen during the start and before       |
| to speed.   |                 |                          | the faults occur.                               |
| Fault Low   |                 |                          | If possible, verify the currents with a clamp   |
| Leg Amps    |                 |                          | on ammeter.                                     |
|             |                 |                          | Check the voltages across the SCRs, by          |
|             |                 |                          | measuring across the line and load              |
|             |                 |                          | terminals, when the unit is up to speed.        |
|             |                 |                          | These voltages should be less than a few        |
|             |                 |                          | volts. If any are above 10 VAC, contact         |
|             |                 |                          | technical support.                              |
|             |                 |                          | The Default trip point for the ratio of the     |
|             |                 |                          | lowest to the highest current is .33. This      |
|             |                 |                          | setting is adjustable in the OEM menu           |
|             |                 |                          | accessible via a password. If the setting       |
|             |                 |                          | has to be adjusted,                             |
|             |                 |                          | contact technical support.                      |
|             | Fault Phase     | The starter detected a   | This fault will reset when the power returns    |
|             | Loss            | problem with the         | to normal. To view the exact line voltages      |
|             |                 | incoming three phase     | when the fault occurred, view the               |
|             |                 | power during a run       | diagnostic screen via a laptop computer or      |
|             |                 | condition.               | PDA.                                            |

#### Soft Starter Startup Manual - Siemens

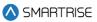

| Symptom     | LCD Indication | Problem                 | Solution                                       |
|-------------|----------------|-------------------------|------------------------------------------------|
| Motor trips | Fault Overload | The Overload setting is | Check the fault currents, Run Status and       |
| out on an   |                | set too low.            | Run Time; accessible in the Fault Menu or      |
| Overload    |                |                         | with a computer or PDA using the required      |
| fault after |                |                         | interface. For Inside Delta applications,      |
| coming up   |                |                         | displayed fault currents should be             |
| to speed.   |                |                         | multiplied by 1.73 to get an approximate       |
|             |                |                         | line value.                                    |
|             |                |                         | Verify the fault occurred during the           |
|             |                |                         | "Maintain Current Limit", "Ramp to 450%"       |
|             |                |                         | or "Maintain 450%".                            |
|             |                |                         | Verify the starting current limit is set to at |
|             |                |                         | least 200% of the motor FLA.                   |
|             |                |                         | If the overload fault is occurring during the  |
|             |                |                         | "maintain 450%" and the run time is            |
|             |                |                         | several seconds, there may be a                |
|             |                |                         | mechanical issue preventing the motor          |
|             |                |                         | from coming up to speed. Verify that there     |
|             |                |                         | is some type of viscosity control, either      |
|             |                |                         | heaters or re-circulation. If this is not the  |
|             |                |                         | case, contact technical support for            |
|             |                |                         | assistance on                                  |
|             |                |                         | configuring the "Instantaneous Stall           |
|             |                |                         | Protection".                                   |
|             |                | The starter has         | The overload setting should be set to the      |
|             |                | detected an Overload    | FLA of the motor.                              |
|             |                | condition while up to   | If the overload is set correctly you need to   |
|             |                | Voltage                 | determine the cause of the higher currents.    |
|             |                |                         | If the fault currents multiplied by 1.73 are   |
|             |                |                         | in excess of the Power Unit's rated amps       |
|             |                |                         | under a Full load condition, there may be a    |
|             |                |                         | mechanical problem. In addition to the         |
|             |                |                         | above, if the overload mode is set for "All 3  |
|             |                |                         | Phases" and one winding's current is           |
|             |                |                         | significantly higher than the other            |
|             |                |                         | windings, nuisance overload trips may          |
|             |                |                         | occur during long up                           |
|             |                |                         | runs near or at the rated up load.             |

#### **11** Appendix 2 Terminal Locations

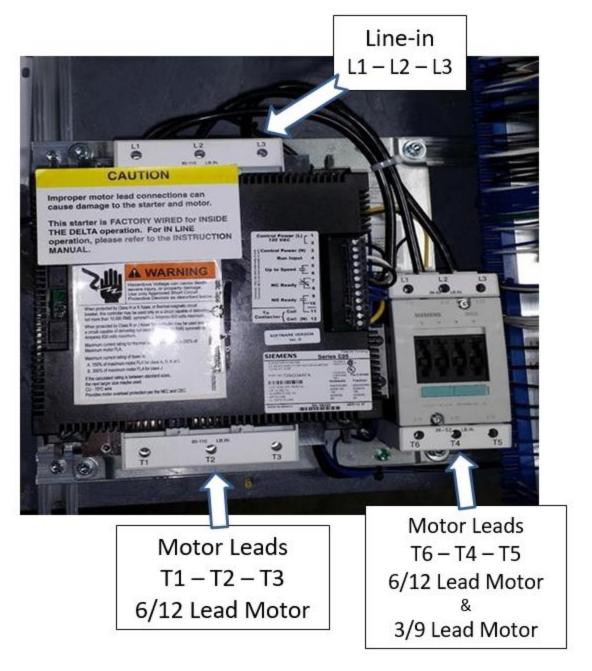

Figure 12: Terminal Locations